### **1. Introduction**

The RRC-PMM240, which is shown in [Figure 1,](#page-0-0) is a power management module which can deliver up to 240W through the DC output connector. The module can be integrated into an application to supply power and charge a smart battery compliant with Smart Battery Data Specification Rev 1.1.

### **2. General Overview**

The PMM240 is designed to be used as a power management module. This means that it manages the power between the power supply, the smart battery and the user application. Therefore, when a power supply is attached it is able to simultaneously charge the battery and supply power to the application. When the power supply is detached, it switches the application's power source to the battery. The connectors of the PMM240 are shown in [Figure 1.](#page-0-0)

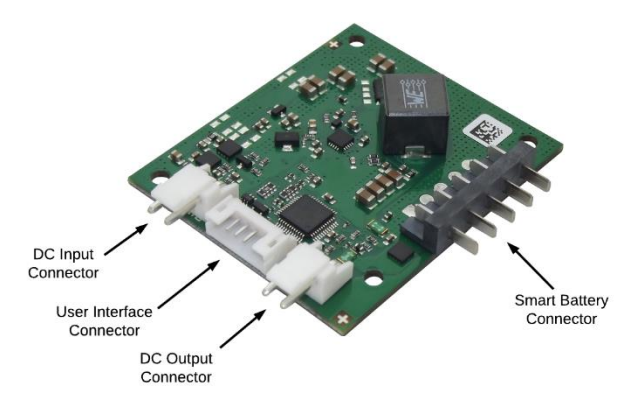

Figure 1 – PMM240 board and connectors

<span id="page-0-0"></span>The DC input connector which is protected against reverse polarity is the input for the external power supply unit (PSU). The DC output connector is the power output and is intended to attach to the user's application. The User Interface (UI) connector establishes an SMBus communication line between the user's application, the smart battery and the PMM240 itself. It has two GPIOs (General Purpose Input/Output) that inform the user of the PMM240's current status.

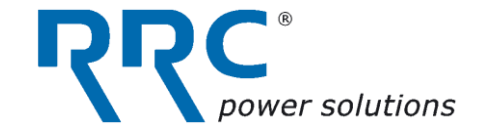

[Figure 2](#page-0-1) illustrates a typical layout. The PMM240's charger is capable of establishing communication with the smart battery and requests its desired charging voltage and charging current. The PMM240 queries the smart battery for its desired charging parameters and charges it accordingly.

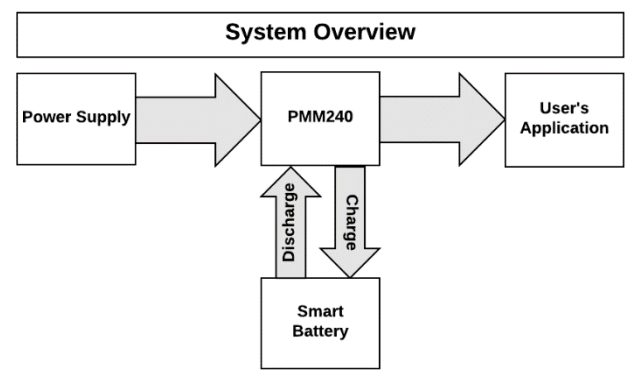

Figure 2 – PMM240's system overview

#### <span id="page-0-1"></span>**3. Getting Started**

To get started with the PMM240 it is necessary to choose an appropriate PSU that is able to charge the battery and power the user's application, as described in Chapter [3.1.](#page-0-2) It is also necessary to configure the content of at least one of the registers according to the PSU and battery used, as described in Chapter [3.2.](#page-1-0)

#### <span id="page-0-2"></span>**3.1 Selecting an appropriate PSU**

The PMM240 valid input voltage range and input current range are listed in [Table 1.](#page-0-3)

<span id="page-0-3"></span>

| <b>Input Voltage Range</b> | $7.5V - 24V$ |
|----------------------------|--------------|
| <b>Input Current Range</b> | $0A - 8A$    |

Table 1 – Input ratings of the PMM240

The rated voltage of the PSU must be at least 1V above the maximum charging voltage requested by the battery. [Table 2](#page-0-4) provides suggestions on PSUs which are suitable for different battery architectures based on the number of cells connected in series.

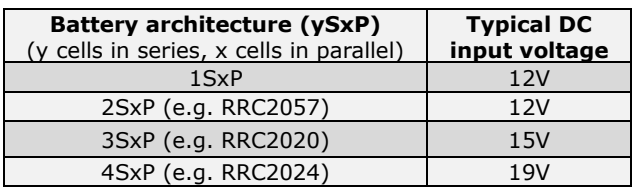

<span id="page-0-4"></span>Table 2 – Recommended input voltage range for different battery architectures

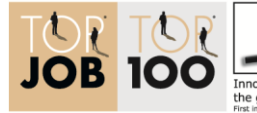

Germany Land of Ideas \*\*\*\*\*\*\*\*\* Selected Landmark

TN\_RRC-PMM240\_D.docx Seite 5 von 5

### **RRC power solutions proprietary**

### **Distributed by:**

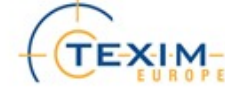

The PSU must be able to maintain its output voltage even in the highest load condition. If the PSU output voltage drops lower than 0.5V above the battery's maximum requested charging voltage, the PMM240 will disconnect the PSU from the DC input connector and try to support the application through battery power.

The PMM240 neither limits the current drawn from the application nor any inrush current. It is necessary to take care of any abusive inrush currents that may exist in the designed set-up.

#### <span id="page-1-0"></span>**3.2 User Commands: Concept**

The user must configure at least one of the two user command parameters: the "Input Current Limit" and the "Charge Current Limit". These two parameters have to be written through SMBus either on the EEPROM or RAM, as described in Chapter [4.](#page-1-1)

[Figure 3](#page-1-2) presents an explanation of the concept of these parameters. In this figure  $I_{PSUmax}$  is the maximum PSU output current and I<sub>input</sub> is the sum of the current required by the application  $(I_{load})$  and the current applied to charge the battery ( $I<sub>bat</sub>$ ) as written in equation (1), where  $V<sub>bat</sub>$  is the battery voltage and  $V_{PSU}$  is the PSU output voltage.

$$
I_{input}(t) = I_{load}(t) + \frac{I_{bat}(t) \times V_{bat}}{V_{PSU}} \tag{1}
$$

The "Charge Current Limit" establishes the maximum allowed  $I<sub>bat</sub>(t)$  as written in expression (2):

$$
I_{bat}(t) \leq \text{ "Charge Current Limit"} \tag{2}
$$

The basic concept of the PMM240's operation is:

$$
I_{input}(t) \leq "Input Current Limit" \tag{3}
$$

When  $I_{input}$  = "Input Current Limit" and the application requires more power ( $t = ta$ ), the PMM240 decreases  $I<sub>bat</sub>(t)$  as the power priority is with the application.

When  $I_{input} > I_{load}$  (t = tb) two different possibilities could occur:

- 1. The PMM240 enters turbo boost mode.
- 2. If not, the PMM240 continues to power the application while:

$$
I_{input} \leq I_{PSUmax} \tag{4}
$$

Once  $I_{Input} > I_{PSU_{max}}$  (t = tc), the PMM240 detects the PSU output voltage drop and opens its input protection MOSFETs thus disconnecting the PSU from the DC input

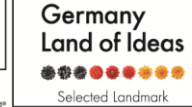

TN\_RRC-PMM240\_D.docx Seite 5 von 5

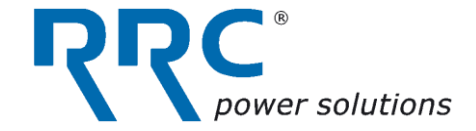

connector. Not correctly setting the "Input Current Limit" could repeteadly trigger this protection which could permanently damage the PMM240.

The user has to configure the "Input current Limit" and/or the "Charge Current Limit" in compliance with its power supply, application and battery used.

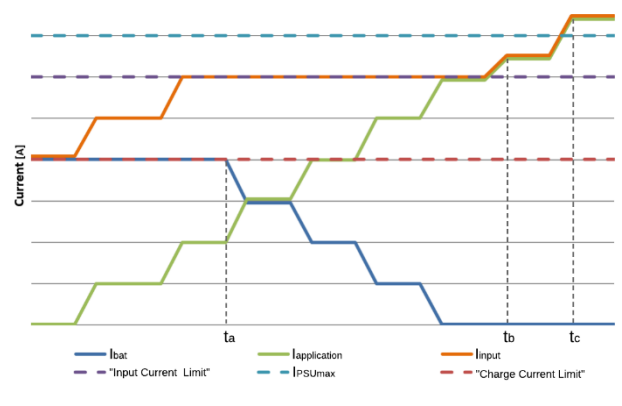

Figure 3 – PMM240 operational example

### <span id="page-1-2"></span><span id="page-1-1"></span>**4. Configuring the user commands**

To configure "Input Current Limit" and "Charge Current Limit" it is necessary to send an SMBus write word command to the SMBus charger address. For these values to be written it is necessary to have a PSU with valid output voltage attached to the DC input connector. The structure of the command is specified in [Figure 4](#page-1-3) and detailed in [Table 3.](#page-2-0)

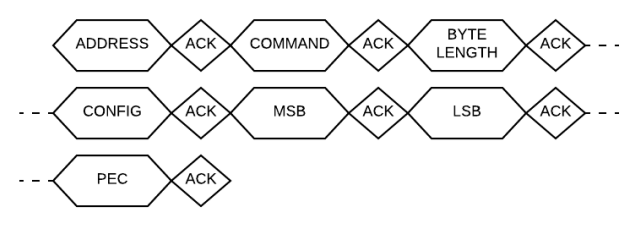

<span id="page-1-3"></span>Figure 4 - An overview of the structure of the user commands

**RRC power solutions proprietary**

**Distributed by:** 

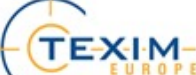

www.texim-europe.com

| <b>Byte</b>       | <b>Description</b>              | <b>Values</b>                                          |
|-------------------|---------------------------------|--------------------------------------------------------|
| 1: ADDRESS        | <b>SMBus Charger</b><br>Address | 0x10 <sup>1</sup>                                      |
| 2: COMMAND        | Charge current<br>limit         | 0x3C                                                   |
|                   | Input current<br>limit          | 0x3D                                                   |
| 3: BYTE<br>LENGTH | Byte length                     | 0x03                                                   |
| 4: CONFIG         | Store in RAM                    | 0x00                                                   |
|                   | Store in EEPROM                 | 0x01                                                   |
| <b>5: MSB</b>     | Most Significant<br><b>Byte</b> | See Table 4 & 5                                        |
| 6: LSB            | Least Significant<br>Byte       | See Table 4 & 5                                        |
| 7: PEC            | Packet Error<br>Checking        | CRC-8 over the<br>leading 6 bytes<br>including address |

Table 3 – Configuration of user commands

<span id="page-2-0"></span>The PEC (Packet Error Checking) byte is attached to the end of each message sent over the SMBus communication line. This byte is calculated by the CRC-8 checksum (CRC-8 CCITT) which is calculated according to the following polynomial representation:

#### $x^8 + x^2 + x + 1$

An example code of how to compute the PEC is given in the Appendix A.

Two examples of how to set these commands to the EEPROM are shown below. An example of "Charge Current Limit" is shown in [Table 4](#page-2-1) and a configuration example of "Input Current Limit" is shown in [Table 5.](#page-2-2)

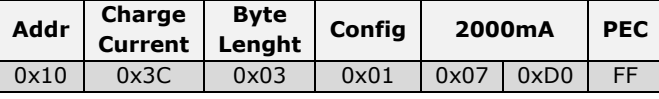

<span id="page-2-1"></span>Table 4 – "Charge Current Limit" of 2A stored in the EEPROM

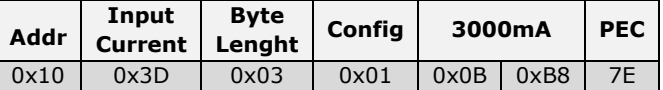

<span id="page-2-2"></span>Table 5 – "Input Current Limit" of 3A stored in the EEPROM

The user commands can be either programmed in the volatile RAM memory or in non-volatile EEPROM memory of the PMM240 using the commands listed in [Table 3.](#page-2-0) The factory default values of the "Charge Current Limit" and "Input Current Limit" stored in the EEPROM are listed in [Table 6.](#page-2-3)

er solutions

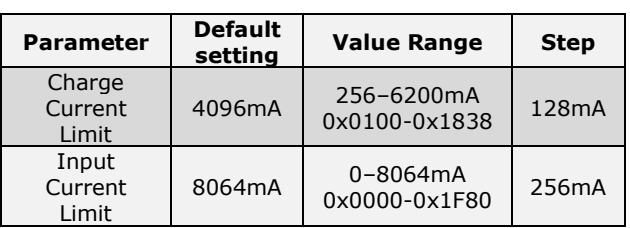

Table 6 - Default settings of the current limits

<span id="page-2-3"></span>On every startup after power loss (power on reset) the PMM240 reads the user commands out of the EEPROM and loads them into the RAM. The values which are in the RAM are the ones which are valid and directly affect the behavior of the PMM240. By writing new values into the EEPROM, they will only become valid (loaded into RAM) after the next power-on reset.

To temporarily change the current limits, the value within the RAM can be overwritten during operation by using the related command shown in [Table 3.](#page-2-0) This new setting will become valid immediately and directly affect the behavior of the PMM240.

Due to the limitation of erase/write cycles into EEPROM, it is recommended to do temporary changes to user commands only to the RAM. The EEPROM setting should be used to change the initial loaded settings after power loss to fit the user's application needs.

**RRC power solutions proprietary**

www.texim-europe.com

 $1$  Seven bit address shifted by one to the left. To send a read or a write word command the last bit must be 0 or 1 respectively  $(0x10)_{hex} = (0010 000)_{2}$ 

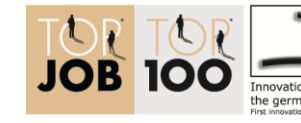

-

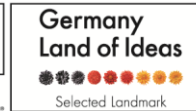

**Distributed by:** 

TEXIM-

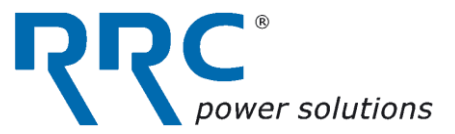

### **5. Document Revisions**

The revisions of this document are listed in [Table 7.](#page-3-0)

<span id="page-3-0"></span>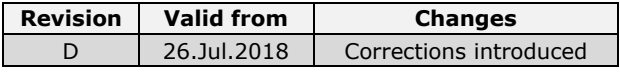

Table 7 – List of document revisions

Document subject to technical changes without notice \* Released document Copy is not subject to revision service.

© RRC Power Solutions 2018.

Alle Rechte vorbehalten.

Kein Teil dieses Dokumentes darf in irgendwelcher Form wiedergegeben oder unter Verwendung irgendwelcher Übermittlungsmittel übermittelt werden, einschließlich der Herstellung von Photokopien, der Herstellung von Aufnahmen und sämtlicher anderer Formen der Speicherung und Wiedergabe, ohne zuvor die schriftliche Genehmigung der RRC Power Solutions erhalten zu haben.

ALL RIGHTS RESERVED.

NO PART OF THIS DOCUMENT MAY BE REPRODUCED OR TRANSMITTED IN ANY FORM OR BY ANY MEANS, ELECTRONIC OR MECHANICAL, INCLUDING PHOTOCOPY, RECORDING, OR ANY INFORMATION STORAGE AND RETRIEVAL SYSTEM, WITHOUT PRIOR WRITTEN PERMISSION FROM RRC POWER SOLUTIONS

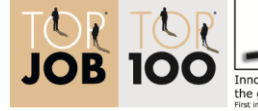

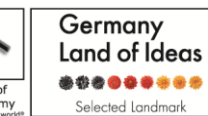

**Distributed by:** 

TN\_RRC-PMM240\_D.docx Seite 5 von 5

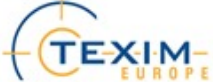

www.texim-europe.com

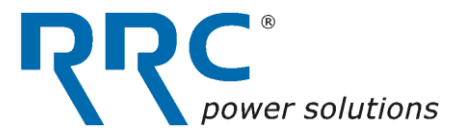

### **Appendix A**

```
The following reference code is intended to provide the user the correct way to generate PEC. 
/**
* Bulk buffer CRC8 calculation without a lookup table 
* (size optimized). Generic data types used.
* 
* @param const void* data
* @param unsigned size
* @return unsigned char
^{\star}/static unsigned char crc8(const void *data, unsigned size)
{ 
  const unsigned char *p = data; unsigned crc = 0;
   int i, j;
  for(j = size; j != 0; --j, ++p) {
   crc ^{\wedge} = ((*p) << 8);
   for (i = 8; i > 0; -i) {
      crc = ((\text{circ} \& 0x8000) ? (\text{circ} \land (0x1070 \ll 3)) : (\text{circ})) \ll 1; }
   } 
   return (unsigned char) (crc >> 8);
}
```
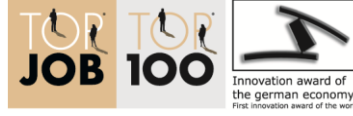

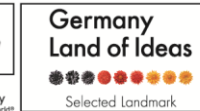

### **Distributed by:**

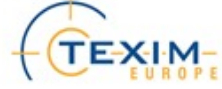

www.texim-europe.com

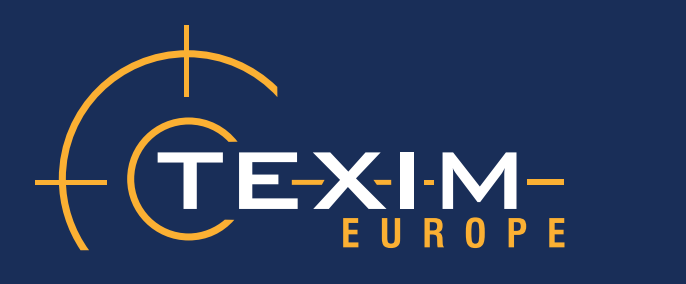

# **Contact details**

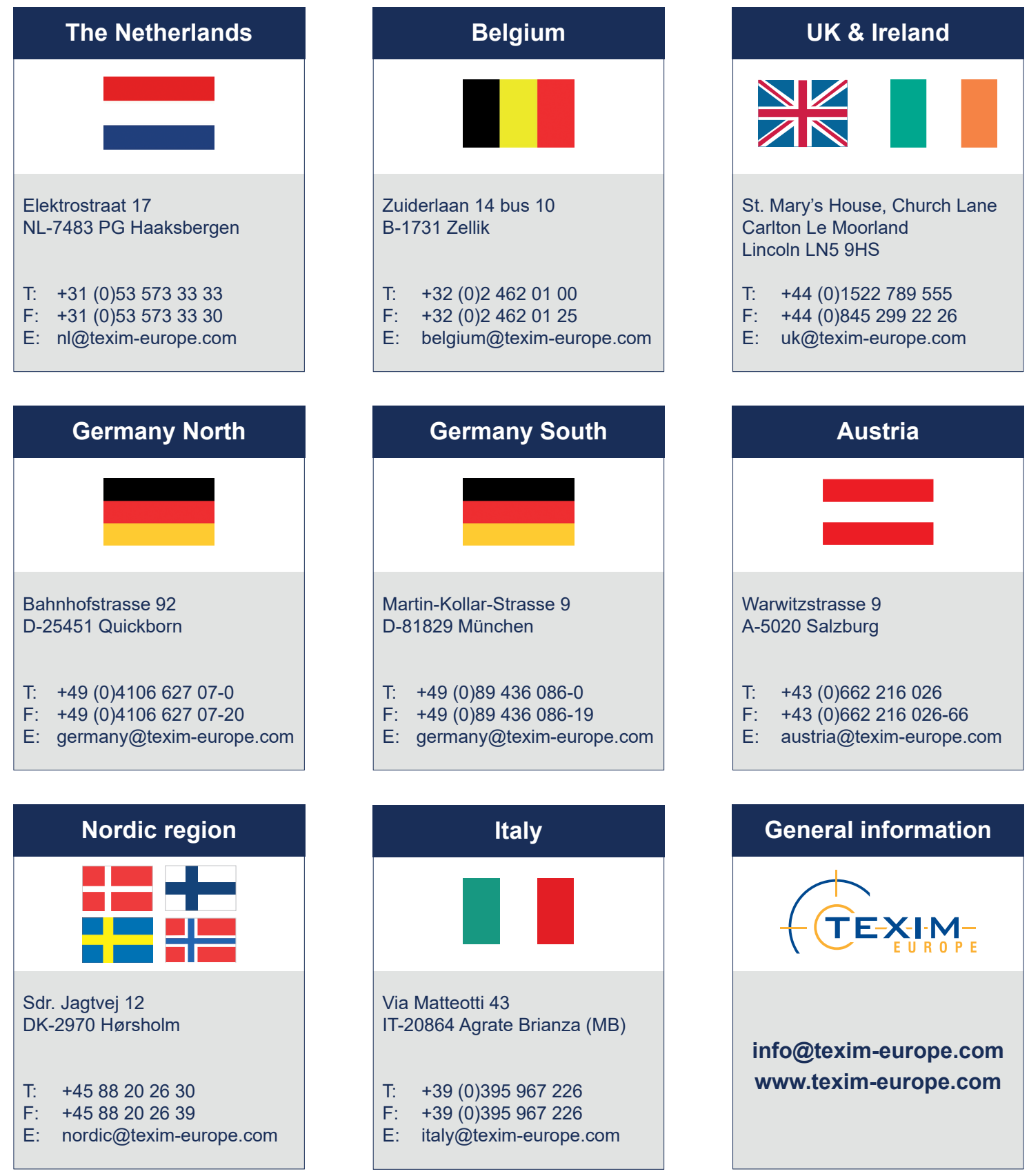

 $8<sup>+</sup>$  $\mathbf{in}$ V

 $\vert f \vert$ 

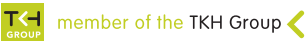